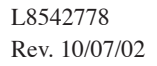

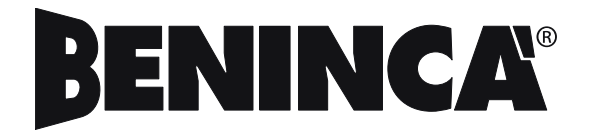

RICEVITORE BICANALE PROGRAMMABILE PROGRAMMABLE TWO-CHANNEL RECEIVER PROGRAMMIERBARER 2-KANAL-EMPFÄNGER RÉCEPTEUR BICANAI PROGRAMMARI E RECEPTOR BICANAL PROGRAMABLE ODBIORNIK DWUKANAŁOWY DAJĄCY SIĘ PROGRAMOWAĆ

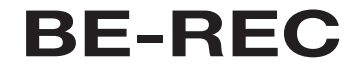

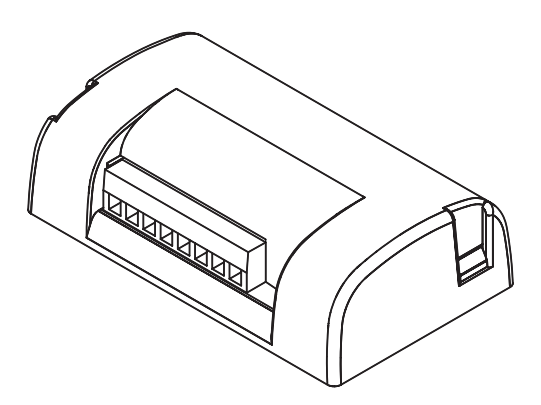

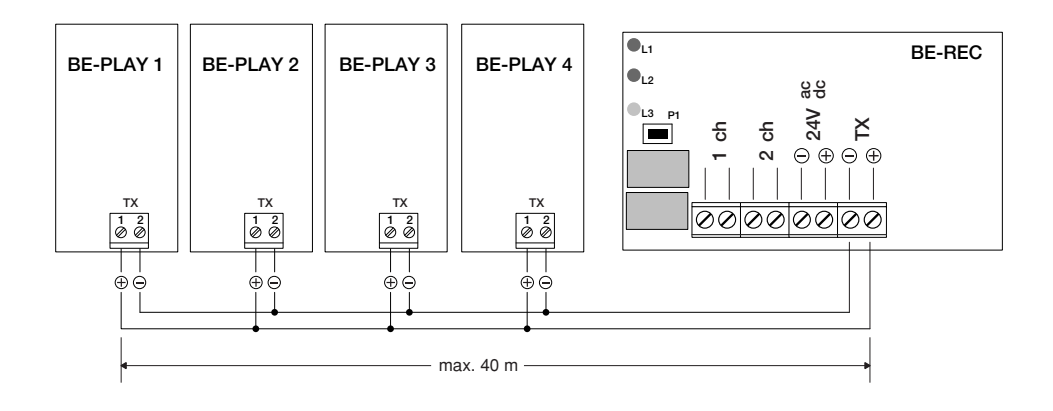

# Ricevitore BE/REC

Ricevitore bicanale programmabile, da abbinare a una o più tastiere "BE/PLAY".

### Caratteristiche tecniche Ricevitore BE/REC

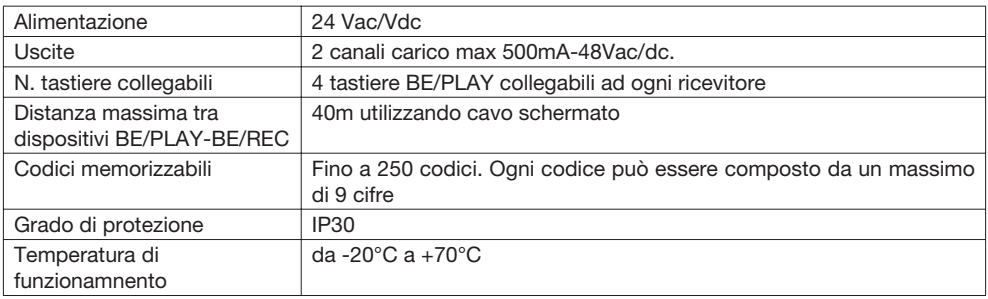

### Caratteristiche tecniche Tastiera BE/PLAY

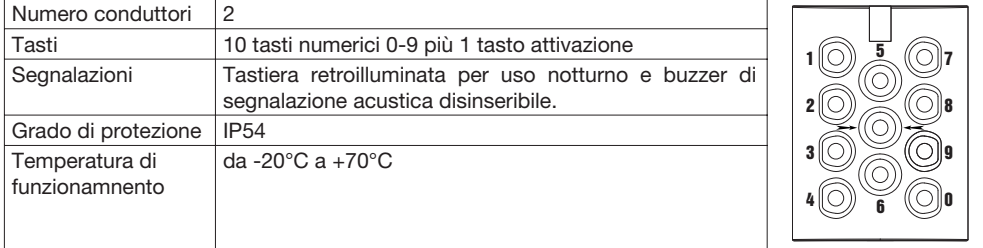

### Funzioni Ingressi/Uscite ricevente BE/REC

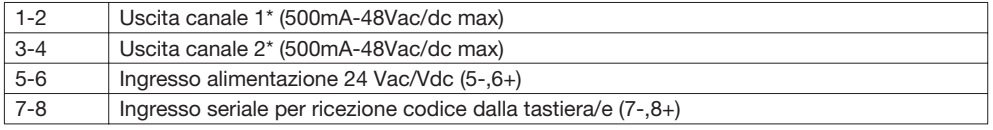

\*La configurazione di fabbrica prevede che le uscite 1-2 presentino un contatto normalmente aperto (N.O.). E' possibile modificarle in contatto normalmente chiuso (N.C.) seguendo le indicazioni riportate nel paragrafo"Modifica del contatto di uscita NO<>NC".

### Funzioni Ingressi/Uscite Tastiera BE/PLAY

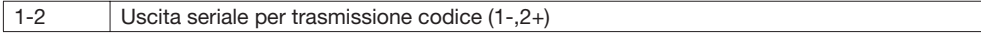

# CONFIGURAZIONE DEL RICEVITORE

Sono possibili due modalità di funzionamento: Base e Avanzata.

- Funzioni in modalità BASE:
- Inserimento codice
- Cancellazione codice
- Cancellazione completa della memoria

# Funzioni in modalità AVANZATA:

- Inserimento codice
- Inserimento di codici a scalare: al codice è consentito solo un determinato numero di accessi (da 1 a 999)
- Cancellazione codice
- Disabilitazione codici con determinata cifra iniziale
- Riattivazione codici con determinata cifra iniziale
- Riattivazione di tutti i codici
- Modifica password di programmazione.

Note: L'inserimento dei codici in modalità base avviene tramite il pulsante PGM sulla ricevente.

In modalità avanzata l'inserimento avviene tramite la tastiera numerica attraverso una password di accesso, senza necessità di accedere alla ricevente.

### Configurazione dei canali

In entrambe le modalità i canali (relè) possono avere due diverse modalità di funzionamento:

- 1 contatto temporizzato: il relè cambia stato per un tempo impostabile da 1 a 6000 secondi.
- 2 contatto bistabile: il relè cambia stato fino all'inserimento di un nuovo codice.

Per modificare la modalità:

- 1 Premere 3 volte il tasto PGM sul ricevitore. Il LED inizia a lampeggiare con frequenza di 3 lampeggi seguiti da una pausa.
- 2 Selezionare sulla tastiera il canale (relè) che si intende configurare (1 per il canale 1, 2 per il canale 2).
- 3 Premere il tasto conferma ( $\rightarrow \odot \leftarrow$ )
- 4 Inserire il tempo di attivazione in secondi, tenendo presente che:
	- digitando "0" si attiva la modalità bistabile
	- digitando un numero da "1" a "6000", viene attivata la modalità temporizzata.

L'impostazione di fabbrica prevede una temporizzazione di 1 secondo.

3 Premere il tasto conferma  $\bigoplus \odot \bigoplus$ , il buzzer emette tre beep a conferma dell'avvenuta programmazione.

# 1 - MODALITÀ BASE

### 1.1 - Memorizzazione codici

- 1 Premere 1 volta il pulsante PGM sul ricevitore. II LED inizia a lampeggiare.
- 2 Digitare sulla tastiera il codice da memorizzare (minimo 4, massimo 9 cifre) ad ogni pressione il buzzer emette un suono a conferma della digitazione.
- 3 Premere il tasto conferma ( $\rightarrow \odot \leftarrow$ ), il buzzer emette un suono prolungato.
- 4 Selezionare sulla tastiera il canale (relè) che si intende associare al codice tenendo presente che: - digitando "1" si attiva il canale 1.
	- digitando "2" si attiva il canale 2.
	- digitando "3" si attivano entrambi i canali.
- 3 Premere il tasto conferma  $(\bigtriangledown 0 \bigtriangleup)$ , il buzzer emette tre beep.

# 1.2 - Cancellazione di un codice

- 1 Premere 2 volte il pulsante PGM sul ricevitore. ll LED inizia a lampeggiare con frequenza di 2 lampeggi seguiti da una pausa.
- 2 Digitare sulla tastiera il codice da cancellare ad ogni pressione il buzzer emette un suono a conferma della digitazione.
- 3 Premere il tasto conferma ( $\rightarrow \odot \leftarrow$ ), il buzzer emette tre beep.

# 1.3 - Cancellazione completa della memoria

- 1 Premere e mantenere premuto il pulsante PGM per 15s. I LED rosso e verde inizialmente spenti lampeggiano alternativamente, al termine del lampeggio la cancellazione è completata.
- 2 Dopo la cencellazione la ricevente ritorna alle impostazioni di default: uscita temporizzta di 1s e password di accesso alla modalità avanzata 123456.

# 2 - MODALITÀ AVANZATA

### 2.1 - Personalizzazione della Password di programmazione.

- 1 Digitare la password di fabbrica "123456" e premere  $\rightarrow \odot \leftarrow$
- 2 Digitare 6 e premere  $\rightarrow$   $\odot$   $\leftarrow$
- 3 Digitare la nuova password personale (6 cifre) e premere  $\rightarrow \odot \leftarrow$
- 4 Ridigitare la nuova password personale a conferma dell'inserimento e premere  $\rightarrow \odot \leftarrow$
- 5 Il buzzer emette tre beep.

### 2.2 - Inserimento di un codice/codice a scalare.

- 1 Digitare la password personale e premere  $\rightarrow \odot \leftarrow$
- 2 Digitare 1 e premere  $\rightarrow \odot \leftarrow$
- 3 Digitare il codice da inserire e premere  $\rightarrow \odot \leftarrow$
- 4 Selezionare il canale da associare al codice (1:ch1, 2:ch2, 3:entrambi) e premere  $\rightarrow \odot \leftarrow$
- 5 Digitare 1 per disattivare o 2 per attivare gli accessi a scalare e premere  $\rightarrow \odot \leftarrow$
- 6 Se nella fase precedente si è selezionato 2 digitare il numero di accessi a scalare (1-999) e premere  $\rightarrow \odot$
- 7 Il buzzer emette tre beep.

### 2.3 - Cancellazione di un codice.

- 1 Digitare la password personale e premere  $\rightarrow \odot \leftarrow$
- 2 Digitare 2 e premere  $\rightarrow \odot \leftarrow$
- 3 Digitare il codice da eliminare e premere  $\rightarrow \odot \leftarrow$
- 4 Il buzzer emette tre beep.

### 2.4 - Disabilitazione di tutti i codici con una specifica cifra inziale.

- 1 Digitare la password personale e premere  $\rightarrow \odot \leftarrow$
- 2 Digitare 3 e premere  $\rightarrow \odot \leftarrow$
- 3 Digitare la cifra iniziale dei codici da disabilitare e premere  $\rightarrow \odot \leftarrow$
- 4 Il buzzer emette tre beep.

### 2.5 - Riabilitazione di tutti i codici con una specifica cifra inziale.

- 1 Digitare la password personale e premere  $\rightarrow \odot \leftarrow$
- 2 Digitare 4 e premere  $\rightarrow \odot \leftarrow$
- 3 Digitare la cifra iniziale dei codici da riattivare e premere  $\rightarrow \odot \leftarrow$
- 4 Il buzzer emette tre beep.

### 2.6 - Riabilitazione di tutti i codici disabilitati.

- 1 Digitare la password personale e premere  $\rightarrow \odot \leftarrow$
- 2 Digitare 5 e premere  $\rightarrow \odot \leftarrow$
- 3 Il buzzer emette tre beep.

# Note e avvertenze :

- Non utilizzate come codice di accesso la password di programmazione.
- La pausa massima tra la pressione di un pulsante e la successiva è di 10 secondi, trascorsi i quali vengono annullate le digitazioni precedenti. Dopo la pressione del tasto PGM sono disponibili 35 secondi per l'inserimento del codice, trascorsi i quali si esce dalla modalità programmazione.
- L'immissione di valori non ammessi viene segnalata dal buzzer con 5 beep brevi
- L'immissione di codici corretti viene segnalata dal buzzer con 1 beep prolungato ��
- La conferma dell'avvenuta programmazione di una funzione viene segnalata da tre beep

# MODIFICA DEL CONTATTO DI USCITE (N.O. > N.C.)

Nel caso sia necessario è possibile modificare il contatto N.O. (normalmente aperto) presente sui canali di uscita 1 e 2 in contatto N.C. (normalmente chiuso).

Sulla scheda sono presenti in prossimità dei relè dei contatti a saldare (vedi figura a fianco): i contatti J2 si riferiscono al canale 1, i contatti J3 si riferiscono al canale 2:

Utilizzando un saldatore per elettronica rimuovere la saldatura che connette i contatti B-C e realizzare un ponticello tra i contatti A-B.

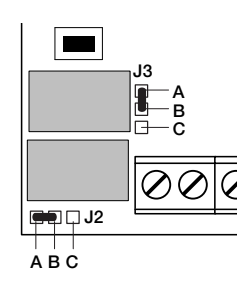

# BE/REC Receiver

Programmable two-channel receiver, to be combined with one or more "BE/PLAY" keypads.

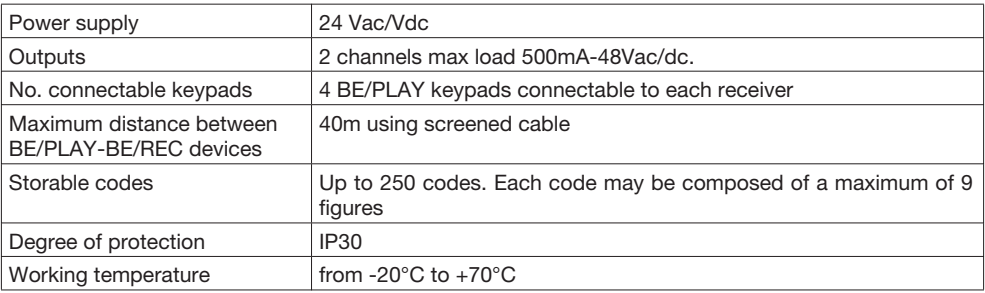

### BE/REC Receiver Technical Characteristics

### BE/PLAY Keypad Technical Characteristics

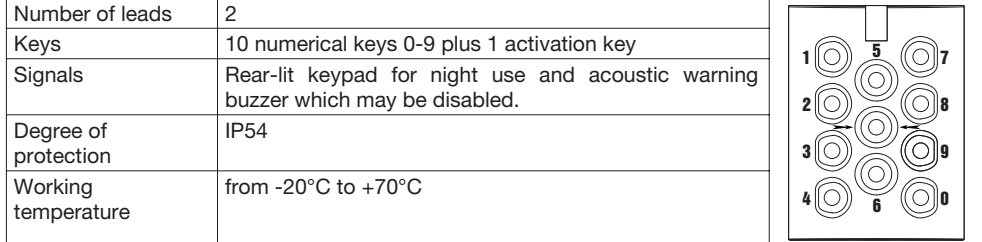

# BE/REC Receiver Inputs/Outputs functions

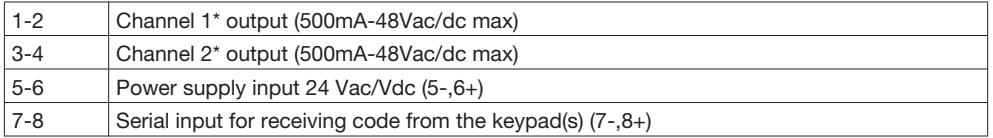

\*In the factory configuration the outputs 1-2 present a normally open contact (N.O.). This may be changed to a normally closed contact (N.C.) by following the indications given in the paragraph "Changing the output contact NO<>NC".

### BE/PLAY Keypad Inputs/Outputs functions

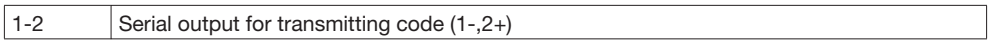

# RECEIVER CONFIGURATION

There are two possible operating modes: Basic and Advanced. Functions in BASIC mode:

- Inserting the code
- Erasing the code
- Completely erasing the memory

# Functions in ADVANCED mode:

- Inserting the code
- Inserting countdown codes: the code is allowed only a determined number of accesses (from 1 to 999)
- Erasing the code
- Disabling codes with a determined first figure
- Reactivating codes with a determined first figure
- Reactivating all the codes
- Changing the programming password.

Note: In basic mode codes are inserted using the PGM key on the receiver.

In advanced mode they are inserted by means of the numerical keypad using an access password, without any need of access to the receiver.

### Configuring the channels

In both modes the channels (relays) can have two different operating modes:

- 1 timed contact: the relay changes state for a time that may be set from 1 to 6000 seconds.
- 2 bistable contact: the relay changes state until a new code is inserted.

### To change the mode:

- 1 Press the PGM key on the receiver 3 times. The LED starts to blink with a frequency of 3 blinks followed by a pause.
- 2 On the keypad, select the channel (relay) that you intend to configure (1 for channel 1, 2 for channel 2).
- 3 Press the confirmation key  $\rightarrow \odot \leftarrow$
- 4 Insert the activation time in seconds, bearing in mind that:
	- typing "0" activates bistable mode

- typing a number from "1" to "6000" activates timed mode.

- The factory setting considers a timing of 1 second.
- 3 Press the confirmation key  $\rightarrow \odot \leftarrow$ ), the buzzer gives three beeps to confirm that programming has been completed.

### 1 - BASIC MODE

### 1.1 – Storing codes

- 1 Press the PGM key on the receiver once. The LED starts to blink.
- 2 Type the code to be stored on the keypad (minimum 4, maximum 9 figures); each time a key is pressed the buzzer gives a sound to confirm typing.
- 3 Press the confirmation key  $\rightarrow \odot \leftarrow$ , the buzzer gives a prolonged sound.
- 4 On the keypad, select the channel (relay) that you intend to associate with the code, bearing in mind that:
	- typing "1" activates channel 1.
	- typing "2" activates channel 2.
	- typing "3" activates both channels.
- 3 Press the confirmation key  $\rightarrow \odot \leftarrow$ , the buzzer gives three beeps.

### 1.2 – Erasing a code

- 1 Press the PGM key on the receiver twice. The LED starts to blink with a frequency of 2 blinks followed by a pause.
- 2 On the keypad, type the code to be erased; each time a key is pressed the buzzer gives a sound to confirm typing.
- 3 Press the confirmation key  $\rightarrow \odot \leftarrow$ , the buzzer gives three beeps.

# 1.3 - Completely erasing the memory

- 1 Press and hold down the PGM key for 15s. The red and green LEDs which were originally off blink alternately; when they stop blinking, the memory is completely erased.
- 2 After erasure the receiver returns to the default settings: 1s timed output and access password to advanced mode 123456.

# 2 – ADVANCED MODE

# 2.1 – Customisation of the programming Password.

- 1 Type in the factory-set password "123456" and press  $\rightarrow \odot \leftarrow$
- 2 Type 6 and press  $\rightarrow \odot \leftarrow$
- 3 Type in the new personal password (6 figures) and press  $\rightarrow \odot \leftarrow$
- *6 7*
- 4 Type in the new personal password again, confirm insertion and press  $\rightarrow \odot \leftarrow$
- 5 The buzzer gives three beeps.

### 2.2 – Inserting code/countdown code.

- 1 Type in the personal password and press  $\rightarrow \odot \leftarrow$
- 2 Type 1 and press  $\rightarrow \odot \leftarrow$
- 3 Type the code to be inserted and press  $\rightarrow \odot \leftarrow$
- 4 Select the channel to be associated with the code (1:ch1, 2:ch2, 3: both) and press  $\Rightarrow \odot \Leftarrow$
- 5 Type 1 to deactivate or 2 to activate countdown accesses and press  $\rightarrow \odot \leftarrow$
- 6 If you selected 2 in the previous phase, type the number of countdown accesses (1-999) and press  $\rightarrow \odot \leftarrow$
- 7 The buzzer gives three beeps.

### 2.3 – Erasing a code.

- 1 Type the personal password and press  $\rightarrow \odot \leftarrow$
- 2 Type 2 and press  $\rightarrow \odot \leftarrow$
- 3 Type the code to be eliminated and press  $\rightarrow \odot \leftarrow$
- 4 The buzzer gives three beeps.

### 2.4 – Disabling all the codes with a determined first figure.

- 1 Type the personal password and press  $\rightarrow \odot \leftarrow$
- 2 Type 3 and press  $\rightarrow \odot \leftarrow$
- 3 Type the first figure of the codes to be disabled and press  $\rightarrow \odot \leftarrow$
- 4 The buzzer gives three beeps.

### 2.5 – Reactivating all the codes with a determined first figure.

- 1 Type the personal password and press  $\rightarrow \odot \leftarrow$
- 2 Type 4 and press  $\rightarrow \odot \leftarrow$
- 3 Type the first figure of the codes to be reactivated and press  $\rightarrow \odot \leftarrow$
- 4 The buzzer gives three beeps.

### 2.6 - Reactivating all the disabled codes.

- 1 Type the personal password and press  $\rightarrow \odot \leftarrow$
- 2 Type 5 and press  $\rightarrow \odot \leftarrow$
- 3 The buzzer gives three beeps.

### Notes and warnings:

- Do not use the programming password as the access code.
- The maximum pause between pressing one key and the next is 10 seconds, after which everything previously typed is cancelled. After pressing the PGM key you have 35 seconds to insert the code, after which the system leaves programming mode.
- If any values typed in are inadmissible, this is indicated by the buzzer with 5 short beeps
- When the codes typed in are correct this is indicated by the buzzer with 1 prolonged beep
- The confirmation of successful programming of a function is indicated by three beeps

# CHANGING THE OUTPUT CONTACT (N.O. <> N.C.)

If necessary it is possible to change the N.O. (normally open contact) present on the output channels 1 and 2 to a N.C. contact (normally closed). On the board there are some weld-on contacts near the relays (see figure alongside): the J2 contacts refer to channel 1, the J3 contacts refer to channel 2:

Using a welding machine for electronic items, remove the weld that connects the contacts B-C and make a jumper between the contacts A-B.

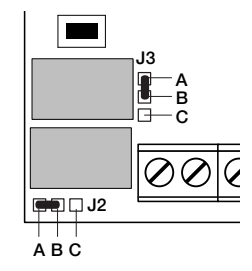

# Empfänger BE/REC

Programmierbarer 2-Kanal-Empfänger zur Kombination mit einer oder mehreren Tastaturen "BE/PLAY".

### Technische Merkmale Empfänger BE/REC

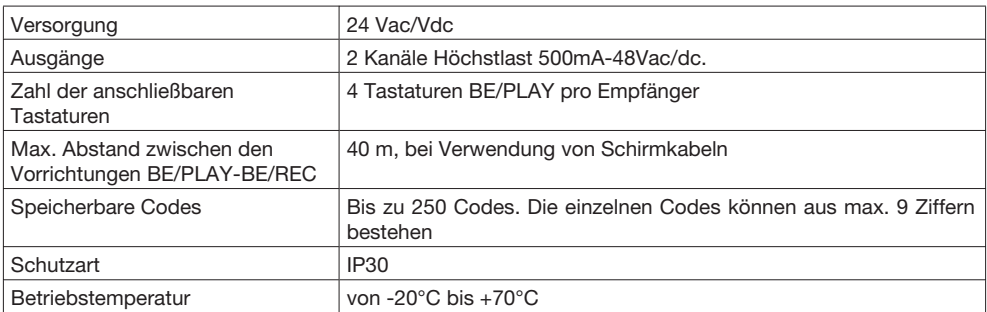

### Technische Merkmale Tastatur BE/PLAY

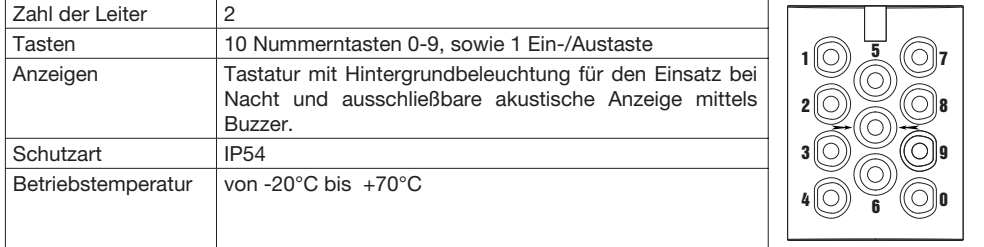

### Funktionen der Ein-/Ausgänge Empfänger BE/REC

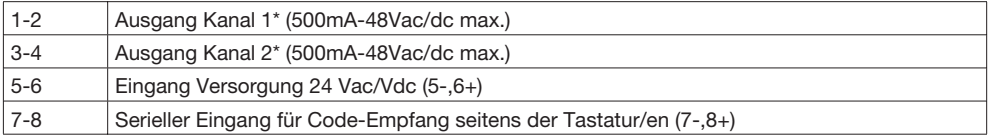

\*Die werkseitige Konfiguration sieht vor, dass die Ausgänge 1-2 einen Arbeitskontakt (NO) haben. Dieser kann in einen Ruhekontakt (NC) umgewandelt werden, indem die Anweisungen des Absatzes "Änderung des Ausgangskontakts NO<>NC" befolgt werden.

### Funktionen der Ein-/Ausgänge Tastatur BE/PLAY

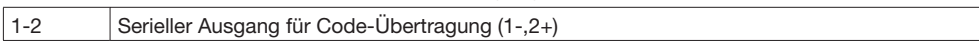

# KONFIGURATION DES EMPFÄNGERS

Es sind zwei Funktionsmodi möglich: Basis und Weiterführend.

#### Funktionen im BASIS-Modus:

- Eingeben eines Codes
- Löschen eines Codes
- Vollständiges Löschen des Speichers

### Funktionen im WEITERFÜHRENDEN Modus:

- Eingeben eines Codes
- Eingabe abnehmend gestaffelter Codes: für jeden Code ist nur eine bestimmte Zugriffszahl zulässig (von 1 bis 999)
- Löschen eines Codes
- Deaktivieren von Codes mit bestimmter Anfangsziffer
- Erneute Aktivierung von Codes mit bestimmter Anfangsziffer
- Erneute Aktivierung aller Codes
- Ändern des Programmierungs-Passworts.

Hinweis: Die Eingabe der Codes im Basis-Modus erfolgt mit der Taste PGM am Empfänger.

Im weiterführenden Modus erfolgt die Eingabe mittels eines Zugriffpassworts über die numerische Tastatur, ohne dass auf den Empfänger zugegriffen werden muss.

### Konfiguration der Kanäle

In beiden Modi können die Kanäle (Relais) zwei verschiedene Funktionsarten haben:

- 1 Zeitgeregelter Kontakt: das Relais ändert den Status für eine Zeit, die von 1 bis 6000 Sekunden einstellbar ist.
- 2 Bistabiler Kontakt: das Relais ändert den Status, bis ein neuer Code eingegeben wird.

### Ändern des Modus:

- 1 3 Mal die Taste PGM am Empfänger drücken. Die LED blinkt jeweils 3 Mal, gefolgt von einer Pause.
- 2 An der Tastatur den zu konfigurierenden Kanal (Relais) selektieren (1 für Kanal 1, 2 für Kanal 2).
- 3 Die Bestätigungstaste → ⊙ ← drücken
- 4 Die Aktivierungszeit in Sekunden eingeben, dabei beachten, dass:
- bei Eintippen von "0" der bistabile Modus aktiviert wird
	- bei Eintippen einer Zahl von "1" bis "6000" der zeitgeregelte Modus aktiviert wird.
	- Die werkseitige Einstellung sieht eine Zeitregelung von 1 Sekunde vor.
- 3 Die Bestätigungstaste → ⊙ ← drücken, der Buzzer gibt drei Beep-Töne, als Bestätigung der erfolgten Programmierung.

# 1 – BASIS-MODUS

# 1.1 – Speichern der Codes

- 1 1 Mal die Taste PGM am Empfänger drücken. Die LED beginnt zu blinken.
- 2 An der Tastatur den zu speichernden Code eintippen (mindestens 4 und höchstens 9 Ziffern); bei jedem Drücken gibt der Buzzer einen Ton zur Bestätigung der Eingabe.
- 3 Die Bestätigungstaste  $\rightarrow \odot \leftarrow$  drücken, der Buzzer gibt einen anhaltenden Ton.
- 4 An der Tastatur den Kanal (Relais) selektieren, der dem Code zugeordnet werden soll, dabei beachten, dass:
	- mit Eingabe von "1" der Kanal 1 aktiviert wird.
	- mit Eingabe von "2" der Kanal 2 aktiviert wird.
	- mit Eingabe von "3" beide Kanäle aktiviert werden.
- 3 Die Bestätigungstaste  $\rightarrow \odot \leftarrow$  drücken, der Buzzer gibt drei Beep-Töne.

### 1.2 – Löschen eines Codes

- 1 2 Mal die Taste PGM am Empfänger drücken. Die LED blinkt jeweils 2 Mal, gefolgt von einer Pause.
- 2 An der Tastatur den zu löschenden Code eintippen; bei jedem Drücken gibt der Buzzer einen Ton zur Bestätigung der Eingabe.
- 3 Die Bestätigungstaste  $\bigtriangledown$ · drücken, der Buzzer gibt drei Beep-Töne.

### 1.3 – Vollständiges Löschen des Speichers

- 1 Die Taste PGM drücken und 15 s gedrückt halten. Die roten und grünen LEDs, die zu Beginn ausgeschaltet sind, blinken abwechselnd; sobald sie das Blinken einstellen, ist der Löschvorgang abgeschlossen.
- 2 Nach erfolgtem Löschen kehrt der Empfänger zur Default-Einstellung zurück: auf 1 s zeitgeregelter Ausgang und Zugriffpasswort zum weiterführenden Modus 123456.

# 2 - WEITERFÜHRENDER MODUS

# 2.1 – Personalisierung des Programmierungs-Passworts.

- 1 Das werkseitige Passwort "123456" eintippen und  $\rightarrow \odot \leftarrow$  drücken
- 2 Die Ziffer 6 eintippen und  $\rightarrow \odot \leftarrow$  drücken
- 3 Das neue persönliche Passwort eintippen (6 Ziffern) und  $\rightarrow \odot \leftarrow$  drücken
- 4 Das neue persönliche Passwort zur Bestätigung nochmals eintippen und  $\rightarrow \odot \leftarrow$  drücken
- 5 Der Buzzer gibt drei Beep-Töne.

### 2.2 – Eingeben eines Codes/Eingabe abnehmend gestaffelter Codes

- 1 Das persönliche Passwort eintippen und  $\rightarrow$   $\odot$   $\leftarrow$  drücken
- 2 Die Ziffer 1 eintippen und  $\rightarrow \odot \leftarrow$  drücken
- 3 Den einzufügenden Code eintippen und  $\rightarrow \odot \leftarrow$  drücken
- 4 Den Kanal selektieren, der dem Code zugeordnet werden soll (1:ch1, 2:ch2, 3: beide) und  $\rightarrow \odot \leftarrow$ drücken
- 5 Die Ziffer 1 eintippen, um die abnehmend gestaffelten Zugriffe zu deaktivieren, oder 2, um sie zu aktivieren und  $\rightarrow \odot \leftarrow$  drücken
- 6 Wenn während der vorhergehenden Phase 2 selektiert wurde, die Zahl der abnehmend gestaffelten Zugriffe (1-999) eintippen und  $\rightarrow \odot \leftarrow$  drücken
- 7 Der Buzzer gibt drei Beep-Töne.

### 2.3 – Löschen eines Codes.

- 1 Das persönliche Passwort eintippen und  $\rightarrow \odot \leftarrow$  drücken
- 2 Die Ziffer 2 eintippen und  $\rightarrow \odot \leftarrow$  drücken
- 3 Den zu löschenden Code eintippen und  $\rightarrow \odot \leftarrow$  drücken
- 4 Der Buzzer gibt drei Beep-Töne.

### 2.4 – Deaktivierung aller Codes mit einer bestimmten Anfangsziffer.

- 1 Das persönliche Passwort eintippen und  $\rightarrow \odot \leftarrow$  drücken
- 2 Die Ziffer 3 eintippen und  $\rightarrow \odot \leftarrow$  drücken
- 3 Die erste Ziffer des zu deaktivierenden Codes eintippen und  $\rightarrow \odot \leftarrow$  drücken
- 4 Der Buzzer gibt drei Beep-Töne.

### 2.5 –Erneute Aktivierung aller Codes mit einer bestimmten Anfangsziffer.

- 1 Das persönliche Passwort eintippen und  $\rightarrow \odot \leftarrow$  drücken
- 2 Die Ziffer 4 eintippen und  $\rightarrow \odot \leftarrow$  drücken
- 3 Die erste Ziffer des wieder zu aktivierenden Codes eintippen und  $\rightarrow \odot \leftarrow$  drücken
- 4 Der Buzzer gibt drei Beep-Töne.

### 2.6 - Erneute Aktivierung aller deaktivierten Codes.

- 1 Das persönliche Passwort eintippen und  $\rightarrow \odot \leftarrow$  drücken
- 2 Die Ziffer 5 eintippen und  $\rightarrow \odot \leftarrow$  drücken
- 3 Der Buzzer gibt drei Beep-Töne.

#### Hinweise:

- Nicht das Programmierungs-Passwort als Zugriffscode verwenden.
- Der maximale Intervall zwischen dem Betätigen einer Taste und dem folgenden beträgt 10 Sekunden, nach deren Ablauf werden die vorhergehenden Eingaben annulliert. Nach Betätigen der Taste PGM stehen 35 Sekunden für die Eingabe des Codes zur Verfügung, nach deren Ablauf der Programmier-Modus verlassen wird.
- Die Eingabe von unzulässigen Werten wird vom Buzzer mit 5 kurzen Beep-Tönen gemeldet
- Die Eingabe korrekter Codes wird vom Buzzer durch 1 anhaltenden Beep-Ton gemeldet ��
- Die Bestätigung der erfolgten Programmierung einer Funktion wird von drei Beep-Tönen gemeldet

### ÄNDERN DES AUSGANGSKONTAKTS (NO <> NC)

Falls erforderlich, kann der Arbeitskontakt NO an den Ausgangskanälen 1 und 2 in Ruhekontakt NC umgewandelt werden. An der Platine sind in der Nähe der Relais Lötkontakte vorhanden (siehe seitliche Abbildung): die Kontakte J2 beziehen sich auf den Kanal 1, die Kontakte J3 beziehen sich auf den Kanal 2: Mit einem Lötgerät für Elektronik die Lötstelle zwischen den Kontakten B-C entfernen und eine Brücke zwischen den Kontakten A-B herstellen.

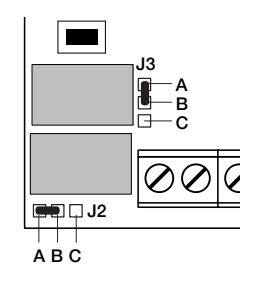

# Récepteur BE/REC

Récepteur bicanal programmable, à associer à un ou à plusieurs claviers "BE/PLAY".

### Caractéristiques techniques Récepteur BE/REC

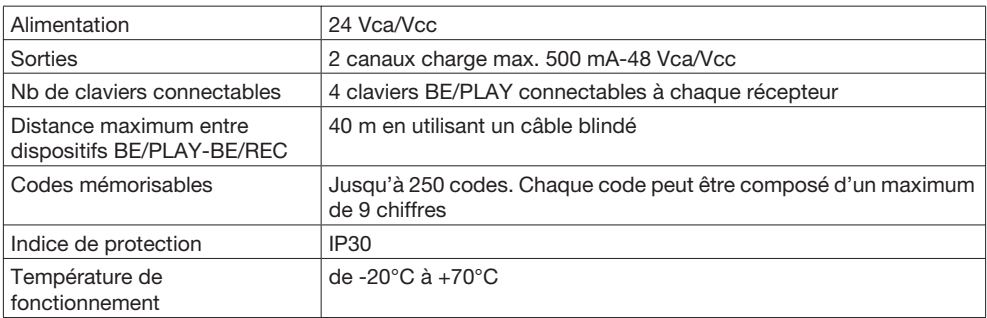

### Caractéristiques techniques clavier BE/PLAY

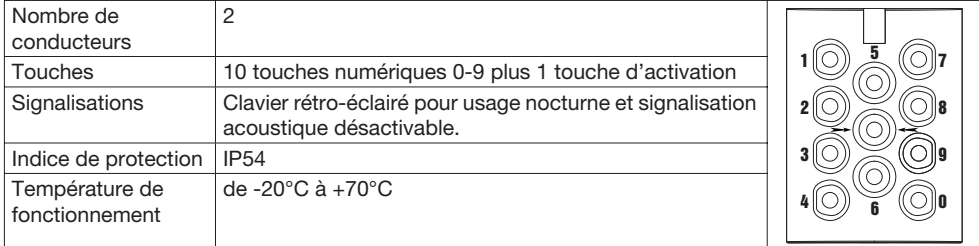

# Fonctions Entrées/Sorties récepteur BE/REC

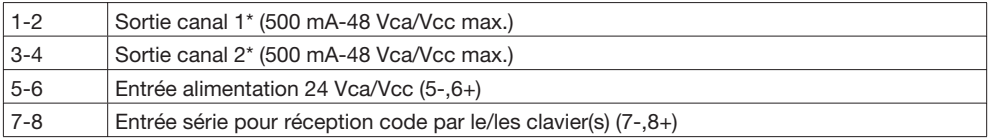

\*La configuration d'usine prévoit que les sorties 1-2 présentent un contact normalement ouvert (N.O.). Il est possible de les modifier en contact normalement fermé (N.F.) en suivant les indications données dans le paragraphe « Modification du contact de sortie NO<>NF ».

### Fonctions Entrées/Sorties Clavier BE/PLAY

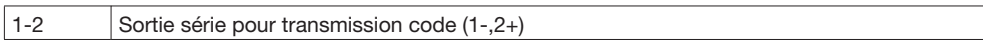

# CONFIGURATION DU RÉCEPTEUR

Deux modes de fonctionnement sont possibles : Base et Avancé.

### Fonctions en mode BASE:

- Insertion code
- Effacement code
- Effacement complet de la mémoire

# Fonctions en mode AVANCÉ:

- Insertion code
- Insertion de codes avec compte à rebours : chaque code n'a le droit qu'à un nombre donné d'accès (d'1 à 999)
- Effacement code
- Désactivation des codes commençant par un certain chiffre
- Réactivation des codes commençant par un certain chiffre
- Réactivation de tous les codes
- Modification du mot de passe de programmation

Note : L'insertion des codes en mode de base s'effectue avec la touche PGM sur le récepteur. En mode avancé, l'insertion s'effectue à l'aide du clavier numérique à travers un mot de passe sans avoir besoin d'accéder au récepteur.

### Configuration des canaux

Dans les deux modes, les canaux (relais) peuvent avoir deux modes de fonctionnement différents :

1 – contact temporisé : le relais change d'état pendant un temps programmable d'1 à 6000 secondes.

2 - contact bistable : le relais change d'état jusqu'à l'insertion d'un nouveau code.

### Pour modifier le mode :

- 1 Presser 3 fois la touche PGM sur le récepteur. La LED commence à clignoter à la fréquence de 3 clignotements suivis d'une pause.
- 2 Sélectionner sur le clavier le canal (relais) que l'on souhaite configurer (1 pour le canal 1, 2 pour le canal 2).
- 3 Presser la touche confirmer  $\rightarrow$   $\odot$   $\leftarrow$
- 4 Insérer le temps d'activation en secondes, en tenant compte que :
	- en tapant "0", on active le mode bistable

- en tapant un numéro de "1" à "6000", on active le mode temporisé.

- Le réglage effectué en usine prévoit une temporisation d'1 seconde.
- 3 Presser la touche confirmer  $\rightarrow \odot \leftarrow$ , trois bips confirment la programmation.

# 1 – MODE BASE

### 1.1 – Mémorisation des codes

- 1 Presser 1 fois la touche PGM sur le récepteur. La LED commande à clignoter.
- 2 Taper sur le clavier le code à mémoriser (minimum 4 chiffres, maximum 9) à chaque pression, un signal acoustique confirme la frappe.
- 3 Presser la touche confirmer  $\rightarrow \odot \leftarrow$ , l'action est confirmée par un bip prolongé.
- 4 Sélectionner sur le clavier le canal (relais) que l'on souhaite associer au code en tenant compte que :
	- en tapant "1" on active le canal 1.
	- en tapant "2" on active le canal 2.
	- en tapant "3" on active les deux canaux.
- 3 Presser la touche confirmer  $\rightarrow$   $\odot$   $\leftarrow$ , l'action est confirmée par trois bips.

# 1.2 - Effacement d'un code

- 1 Presser 2 fois la touche PGM sur le récepteur. La LED commence à clignoter à la fréquence de 2 clignotements suivis d'une pause.
- 2 Taper sur le clavier le code à effacer, chaque pression d'une touche est confirmée par un signal acoustique.
- 3 Presser la touche confirmer  $\rightarrow \odot \leftarrow$ , l'action est confirmée par trois bips.

# 1.3 - Effacement complet de la mémoire

- 1 Presser et maintenir enfoncée la touche PGM pendant 15 s. Les LED rouge et verte qui étaient éteintes se mettent à clignoter en alternance ; à la fin du clignotement, l'effacement est complété.
- 2 Après l'effacement, le récepteur revient aux paramétrages par défaut : sortie temporisée d'1 s et mot de passe pour accéder au mode avancé 123456.

# 2 – MODE AVANCÉ

- 2.1 Personnalisation du mot de passe de programmation.
- 1 Taper le mot de passe d'usine "123456" et presser  $\rightarrow \odot \leftarrow$
- 2 Taper 6 et presser  $\rightarrow \odot \leftarrow$
- 3 Taper le nouveau mot de passe personnel (6 chiffres) et presser  $\rightarrow \odot \leftarrow$
- 4 Retaper le nouveau mot de passe personnel pour confirmer l'insertion et presser  $\rightarrow \odot \leftarrow$
- 5 L'action est confirmée par trois bips.

### 2.2 - Insertion code/Insertion de codes avec compte à rebours

- 1 Taper le mot de passe personnel et presser  $\rightarrow$   $\odot$   $\leftarrow$ .<br>2 Taper 1 et presser  $\rightarrow$   $\odot$   $\leftarrow$ .
- Taper 1 et presser  $\rightarrow \odot \leftarrow$ .
- 3 Taper le code à insérer et presser  $\rightarrow \odot \leftarrow$ .
- 4 Sélectionner le canal à associer au code (1 :canal 1, 2 : canal 2, 3 : canaux 1 et 2) et presser  $\rightarrow \odot \leftarrow$
- 5 Taper 1 pour désactiver ou 2 pour activer les accès avec compte à rebours et presser  $\rightarrow \odot \leftarrow$ .
- 6 Si l'on a sélectionné 2 dans la phase précédente, taper le nombre d'accès à mettre en compte (1- 999) et presser  $\rightarrow \odot \leftarrow$ .
- 7 L'action est confirmée par trois bips.

### 2.3 - Effacement d'un code.

- 1 Taper le mot de passe personnel et presser  $\rightarrow \odot \leftarrow$ .
- 2 Taper 2 et presser  $\rightarrow \odot \leftarrow$ .
- 3 Taper le code à éliminer et presser  $\rightarrow \odot \leftarrow$ .
- 4 L'action est confirmée par trois bips.

### 2.4 – Désactivation de tous les codes commençant par un certain chiffre.

- 1 Taper le mot de passe personnel et presser  $\rightarrow \odot \leftarrow$ .
- 2 Taper 3 et presser  $\rightarrow \odot \leftarrow$ .
- 3 Taper le chiffre initial des codes à désactiver et presser  $\rightarrow \odot \leftarrow$ .
- 4 L'action est confirmée par trois bips.

### 2.5 – Réactivation de tous les codes commençant par un certain chiffre.

- 1 Taper le mot de passe personnel et presser  $\rightarrow \odot \leftarrow$ .
- 2 Taper 4 et presser  $\rightarrow \odot \leftarrow$ .
- 3 Taper le chiffre initial des codes à réactiver et presser  $\rightarrow \odot \leftarrow$ .
- 4 L'action est confirmée par trois bips.

### 2.6 – Réactivation de tous les codes désactivés.

- 1 Taper le mot de passe personnel et presser  $\rightarrow \odot \leftarrow$ .
- 2 Taper 5 et presser  $\rightarrow \odot \leftarrow$ .
- 3 L'action est confirmée par trois bips.

### Notes et recommandations :

- N'utilisez jamais comme code d'accès le mot de passe de programmation.
- La pause maximum entre la pression d'une touche et la suivante est de 10 secondes, passé ce délai, les pressions précédentes sont annulées. Après la pression de la touche PGM on dispose de 35 secondes pour l'insertion du code, passé ce délai on sort du mode programmation.
- L'insertion de valeurs non admises est signalée acoustiquement par 5 bips brefs.
- L'insertion de codes corrects est signalé acoustiquement par 1 bip prolongé.
- La confirmation de la programmation d'une fonction est signalée par trois bips.

# MODIFICATION DU CONTACT DE SORTIE (N.O. <> N.F.)

Si nécessaire, il est possible de modifier le contact N.O. (normalement ouvert) présent sur les canaux de sortie 1 et 2 en contact N.F. (normalement fermé). Sur la carte, à proximité des relais il y a des contacts à souder (voir figure ci-contre) : les contacts J2 se réfèrent au canal 1, les contacts J3 se réfèrent au canal 2.

En utilisant un fer à souder pour composants électroniques, enlever la soudure qui connecte les contacts B-C et souder un fil de liaison entre les contacts A-B.

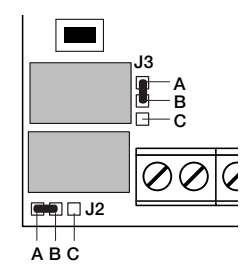

# Receptor BE/REC

Receptor bicanal programable, a acoplar con uno o varios teclados "BE/PLAY".

### Características técnicas del receptor BE/REC

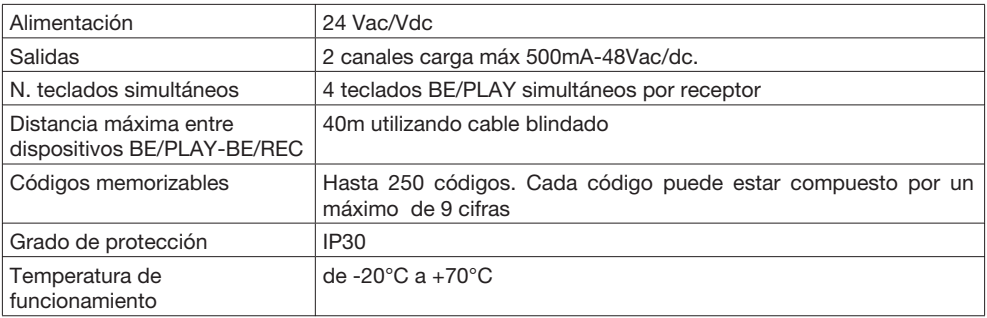

### Características técnicas del teclado BE/PLAY

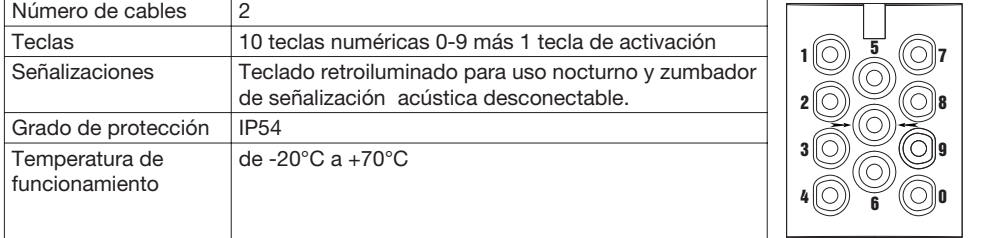

### Funciones entradas/salidas del receptor BE/REC

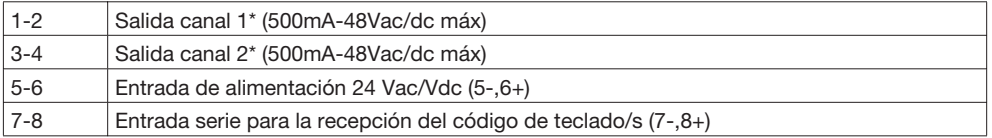

\*La configuración de fábrica prevé que el contacto de las salidas 1-2 esté normalmente abierto (N.O.). Es posible sustituirlas con contactos normalmente cerrados (N.C.) siguiendo las indicaciones del párrafo "Modificación del contacto de salida NO<>NC".

# Funciones entradas/salidas del teclado BE/PLAY

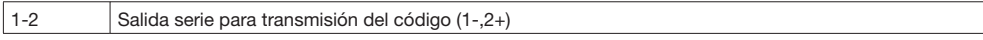

# CONFIGURACIÓN DEL RECEPTOR

Son posibles dos modos de funcionamiento: Base y Avanzado.

### Funciones en modo BASE:

- Introducción del código
- Anulación del código
- Borrado completo de la memoria
- Funciones en modo AVANZADO:
- Introducción del código
- Introducción de códigos sucesivamente: le está permitido al código sólo un determinado número de accesos (de 1 a 999)
- Anulación del código
- Deshabilitación de los códigos con determinada cifra inicial
- Reactivación de los códigos con determinada cifra inicial
- Reactivación de todos los códigos
- Modificación de la contraseña de programación.

Notas: Los códigos en modo base se introducen con la tecla PGM del receptor.

En modo avanzado se introducen con el teclado numérico, usando una contraseña de acceso y sin necesidad de acceder al receptor.

### Configuración de los canales

En ambos modos, los relés pueden funcionar de dos maneras:

- 1 contacto temporizado: el relé cambia estado por un tiempo programable de 1 a 6000 segundos.
- 2 contacto biestable: el relé cambia estado hasta que se introduzca un nuevo código.

### Para modificar el modo:

- 1 Pulsar 3 veces la tecla PGM del receptor. El LED empieza a destellar con frecuencia de 3 destellos seguidos por una pausa.
- 2 Seleccionar en el teclado el canal que se desea configurar (1 para el canal 1, 2 para el canal 2).
- 3 Pulsar la tecla confirmar  $\rightarrow \odot \leftarrow$
- 4 Introducir el tiempo de activación en segundos, teniendo presente que:
	- al introducir "0" se activa el modo biestable

- introduciendo un número de "1" a "6000", se activa el modo temporizado.

La configuración de fábrica prevé una temporización de 1 segundo.

3 Pulsar la tecla confirmar  $\rightarrow$   $\odot$   $\leftarrow$ , el zumbador emite tres tonos para confirmar que la programación se ha terminado.

# 1 - MODO BASE

### 1.1 - Memorización de los códigos

- 1 Pulsar 1 vez la tecla PGM del receptor. EI LED empieza a destellar.
- 2 Introducir el código de memorizar (mínimo 4, máximo 9 números) con el teclado; con cada pulsación el zumbador emite un sonido para confirmar la introducción.
- 3 Pulsar la tecla confirmar  $\rightarrow \odot \leftarrow$ , el zumbador emite un tono prolongado.
- 4 Seleccionar en el teclado el relé que se desea asociar al código, teniendo en cuenta que:
	- al introducir "1" se activa el canal 1
	- introduciendo "2" se activa el canal 2
	- al introducir "3" se activan los dos canales.
- 3 Pulsar la tecla confirmar  $\rightarrow \odot \leftarrow$ , el zumbador emite tres tonos.

# 1.2 – Anulación de un código

- 1 Pulsar 2 veces la tecla PGM del receptor. El LED empieza a destellar con frecuencia de 2 destellos seguidos por una pausa.
- 2 Introducir el código a anular con el teclado, por cada pulsación el zumbador emite un tono para confirmar la introducción del número.
- 3 Pulsar la tecla confirmar  $\rightarrow \odot \leftarrow$  el zumbador emite tres tonos.

# 1.3 – Anulación completa de la memoria

- 1 Pulsar y mantener presionada la tecla PGM por 15 seg. Los LEDS rojo y verde, antes apagados, destellan de forma alterna; el final del destello significa anulación aceptada.
- 2 Finalizada la anulación, el receptor vuelve a las configuraciones por defecto: salida temporizada de 1 seg. y contraseña de acceso 123456 del modo avanzado.

# 2 - MODO AVANZADO

### 2.1 – Personalización de la contraseña de programación.

- 1 Escribir la contraseña de fábrica "123456" y pulsar  $\rightarrow \odot \leftarrow$
- 2 Introducir 6 y pulsar  $\rightarrow \odot \leftarrow$
- 3 Introducir la nueva contraseña personal (6 números) y pulsar  $\rightarrow \odot \leftarrow$
- 4 Introducir otra vez la nueva contraseña personal para confirmar la introducción y pulsar  $\rightarrow \circ \leftarrow$

5 El zumbador emite tres tonos.

# 2.2 – Introducción de códigos/códigos sucesivamente

- 1 Escribir la contraseña personal y pulsar  $\rightarrow \odot \leftarrow$
- 2 Introducir 1 y pulsar  $\rightarrow \odot \leftarrow$
- 3 Escribir el código a introducir y pulsar  $\rightarrow \odot \leftarrow$
- 4 Seleccionar el canal a asociar al código (1 para el canal 1, 2 para el canal 2, 3 para ambos) y pulsar  $\rightarrow \odot$
- 5 Introducir 1 para desactivar o 2 para activar los accesos sucesivamente y pulsar  $\rightarrow \odot \leftarrow$
- 6 De haberse seleccionado 2 en la fase anterior, introducir el número de accesos sucesivamente (1-999) y pulsar  $\rightarrow$  ⊙  $\leftarrow$
- 7 El zumbador emite tres tonos.

# 2.3 - Anulación de un código.

- 1 Introducir la contraseña personal y pulsar  $\rightarrow \odot \leftarrow$
- 2 Introducir 2 y pulsar  $\rightarrow \odot \leftarrow$
- 3 Escribir el código a eliminar y pulsar  $\rightarrow \odot \leftarrow$
- 4 El zumbador emite tres tonos.

# 2.4 – Deshabilitación de todos los códigos con un número inicial específico.

- 1 Escribir la contraseña personal y pulsar  $\rightarrow \odot \leftarrow$
- 2 Introducir 3 y pulsar  $\rightarrow \odot \leftarrow$
- 3 Introducir el número inicial de los códigos a deshabilitar y pulsar  $\rightarrow \odot \leftarrow$
- 4 El zumbador emite tres tonos.

# 2.5 - Rehabilitación de todos los códigos con una cifra inicial específica.

- 1 Escribir la contraseña personal y pulsar  $\rightarrow \odot \leftarrow$
- 2 Introducir 4 y pulsar  $\rightarrow \odot \leftarrow$
- 3 Introducir la cifra inicial de los códigos a reactivar y pulsar  $\rightarrow \odot \leftarrow$
- 4 El zumbador emite tres tonos.

# 2.6 - Rehabilitación de todos los códigos deshabilitados.

- 1 Escribir la contraseña personal y pulsar  $\rightarrow \odot \leftarrow$
- 2 Introducir 5 y pulsar  $\rightarrow \odot \leftarrow$
- 3 El zumbador emite tres tonos.

# Notas y advertencias:

- No utilizar como código de acceso la contraseña de programación.
- La pausa máxima entre 2 pulsaciones es de 10 seg.; si se superara este intervalo, habría que reiniciar el proceso. Tras pulsar la tecla PGM se dispone de 35 segundos para introducir el código; en caso contrario, se saldría del modo programación.
- La introducción de valores no admitidos se señaliza con 5 tonos breves del zumbador.
- La introducción correcta de los códigos se señaliza con 1 tono prolongado del zumbador.
- Se confirma la programación de una función mediante tres tonos.

# MODIFICACIÓN DEL CONTACTO DE SALIDAS (N.O. <> N.C.)

De ser necesario, se puede modificar el contacto N.O. (normalmente abierto) puesto en los canales de salida 1 y 2 en contacto N.C. (normalmente cerrado). En la tarjeta están situados en proximidad de los relés de los contactos a soldar (véase la figura de al lado): los contactos J2 se refieren al canal 1, los contactos J3 al canal 2:

Utilizando un soldador para electrónica quitar la soldadura que conecta los contactos B-C y realizar un puente entre los contactos A-B.

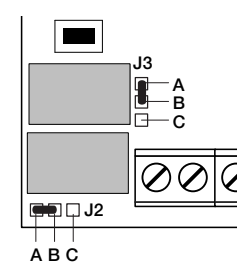

# Odbiornik BE/REC

Odbiornik dwukanałowy dający się programować, współpracujący w zestawieniu z jedną lub kilkoma klawiaturami "BE/PLAY".

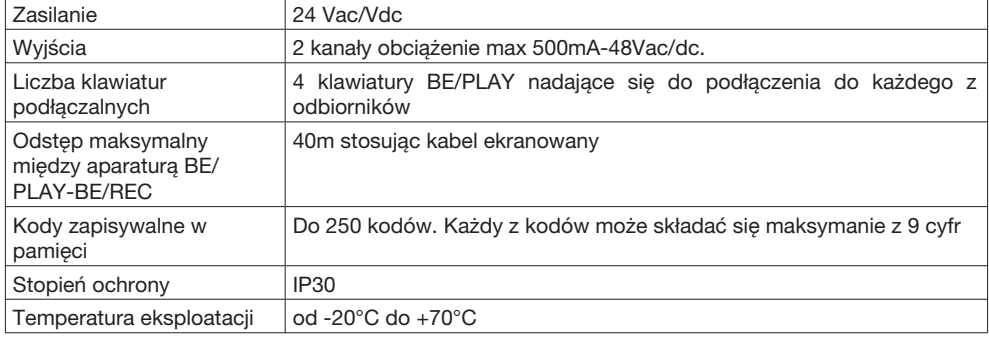

### Dane techniczne Odbiornika BE/REC

### Dane techniczne Klawiatury BE/PLAY

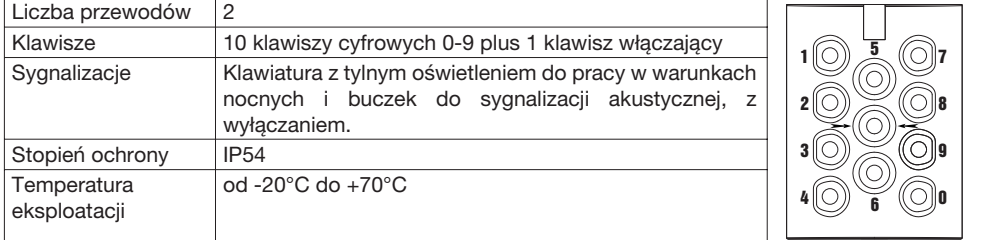

# Funkcje Wejść/Wyjść odbiornika BE/REC

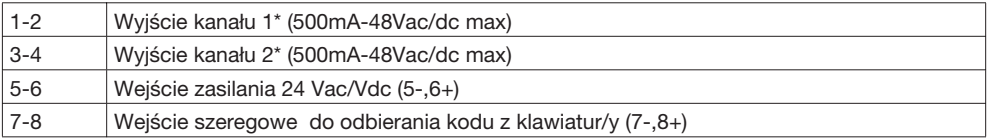

W/g konfiguracji fabrycznej wyjścia 1-2 posiadają styk rozwarty (N.O.). Istnieje możliwość zamiany na styk zwarty (N.C.) postępując w/g instrukcji podanych w paragrafie "Modyfikacja styku wyjścia NO<>NC".

### Funkcje Wejść/Wyjść Klawiatury BE/PLAY

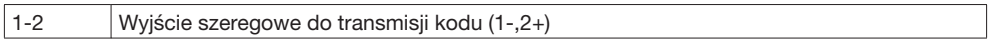

# KONFIGURACJA ODBIORNIKA

Możliwe są dwa układy funkcjonowania: Podstawowy i Zaawansowany. Funkcje dla układu PODSTAWOWEGO:

- Wprowadzenie kodu
- Wycofanie kodu
- Całkowite wycofanie pamięci

### Funkcje dla układu ZAAWANSOWANEGO:

- Wprowadzenie kodu
- Wprowadzenie kodów w kolejności: każdemu z kodów przysługuje tylko pewna określona liczba wejść (od 1 do 999)
- Wycofanie kodu
- Unieważnienie kodów poprzez sprecyzowaną cyfrę początkową
- Przywrócenie ważności kodów poprzez sprecyzowaną cyfrę początkową
- Przywrócenie wszystkich kodów
- Zmiana password'u dla programowania.

Uwagi: Wprowadzanie kodów w podstawowym układzie działania odbywa się za pomocą klawisza PGM znajdującego się na odbiorniku.

Wprowadzanie kodów w zaawansowanym systemie działania odbywa się za pomocą klawiatury cyfrowej poprzez password dostępu, bez konieczności zbliżania się do odbiornika.

#### Konfiguracja kanałów

W obydwu układach działania, kanały (przekaźniki) mają dwa odmienne systemy funkcjonowania:

1 - styk przerywany: przekaźnik zmienia stan na czas możliwy do nastawiania pomiędzy 1 a 6000 sekund.

2 – styk dwubiegunowy: przekaźnik zmienia stan aż do momentu wprowadzenia nowego kodu.

By dokonać zmiany systemu należy:

- 1 Przycisnąć 3 razy klawisz PGM na odbiorniku. Światło LED zaczyna migać z przerwą co 3 mignięcia.
- 2 Wyselekcjonować na klawiaturze kanał (przekaźnik) który zamierza się konfigurować (1 dla kanału 1, 2 dla kanału 2).
- 3 Nacisnąć klawisz potwierdzający  $\rightarrow \odot \leftarrow$
- 4 Nastawić czas uruchamiania w sekundach, biorąc pod uwagę że:
	- naciskając "0" włącza się system dwubiegunowy

- naciskając jeden z numerów od "1" do "6000", włącza się system przerywany.

Nastawienie fabryczne posiada częstotliwość co 1 sekundę.

3 Nacisnąć klawisz potwierdzający  $\rightarrow \circ \leftarrow$ , buczek wyda trzy beep na potwierdzenie dokonanego zaprogramowania.

# 1 – UKŁAD PODSTAWOWY

### 1.1 – Zapisywanie kodów w pamięci

- 1 Przycisnąć 1 raz klawisz PGM na odbiorniku. Światło LED rozpocznie miganie.
- 2 Zlecić za pomocą klawiszy kod przeznaczony do zapisania w pamięci (minimum 4, maksymum 9 cyfr) po każdym nacisku klawisza buczek wyda dźwięk na potwierdzenie wykonania nacisku.
- 3 Nacisnąć klawisz potwierdzający → ⊙ ←, buczek wyda dźwięk przedłużony.
- 4 Wyselekcjonować na klawiaturze kanał (przekaźnik) który zamierza się zestawić z podanym kodem pamiętając że:
	- wciskając "1" włącza się kanał 1.
	- wciskając "2" włącza się kanał 2.
	- wciskając "3" włączają się obydwa kanały.
- 3 Nacisnąć klawisz potwierdzający  $\rightarrow \odot \leftarrow$ , buczek wyda trzy beep.

# 1.2 - Wycofanie jednego z kodów

- 1 Przycisnąć 2 razy klawisz PGM na odbiorniku. Światło LED rozpocznie miganie z przerwą co 2 mignięcia.
- 2 Zlecić za pomocą klawiszy kod przeznaczony do wycofania, po każdym nacisku buczek wyda dźwięk na potwierdzenie wykonania nacisku.
- 3 Nacisnąć klawisz potwierdzający  $\rightarrow \odot \leftarrow$  buczek wyda trzy beep.

# 1.3 - Całkowite wycofanie pamięci

- 1 Przycisnąć i trzymać wciśnięty klawisz PGM przez 15s. Zgaszone światła LED czerwone i zielone zaczynają migać na zmianę, na zakończenie migania pamięć zostaje wycofana.
- 2 Po wycofaniu pamięci odbiornik wraca do nastawień default: wyjście nastawione na styk przerywany co 1s i password dostępu do układu zaawansowanego o numerze 123456.

# 2 - UKŁAD ZAAWANSOWANY

# 2.1 - Osobisty Password programowania.

- 1 Zlecić za pomocą klawiszy password fabryczny "123456" i nacisnąć → ←
- 2 Wcisnąć 6 i następnie nacisnąć  $\rightarrow \odot \leftarrow$
- 3 Zlecić za pomocą klawiszy nowy password osobisty (6 cyfr) i nacisnąć  $\rightarrow \odot \leftarrow$
- 4 Powtórzyć zlecenie nowego password'u osobistego na potwierdzenie jego wprowadzenia i

nacisnąć → ⊙ ←

5 Buczek wyda trzy beep.

### 2.2 – Wprowadzenie kodu/Wprowadzenie kodów w kolejności.

- 1 Zlecić za pomocą klawiszy password osobisty i nacisnąć  $\rightarrow \odot \leftarrow$
- 2 Wcisnąć 1 i nastepnie nacisnąć  $\rightarrow \odot \leftarrow$
- 3 Zlecić za pomocą klawiszy kod przeznaczony do wprowadzenia i nacisnać  $\rightarrow \odot \leftarrow$
- 4 Wyselekcionować kanał do zestawienia z kodem (1:ch1, 2:ch2, 3:obydwa) i nacisnać → ←
- 5 Wcisnąć 1 dla wyłączenia lub 2 dla włączenia dostępów w kolejności i nacisnąć  $\rightarrow$   $\odot$   $\leftarrow$
- 6 Jeśli w poprzedniej fazie wyselekcjonowano 2 wystukać liczbę dostępów w kolejności (1-999) i nacisnać → ⊙ ←
- 7 Buczek wyda trzy beep.

### 2.3 - Wycofanie kodu.

- 1 Zlecić za pomocą klawiszy password osobisty i nacisnąć  $\rightarrow \odot \leftarrow$
- 2 Wcisnąć 2 i nacisnąć  $\rightarrow \odot \leftarrow$
- 3 Zlecić za pomoca klawiszy kod przeznaczony do wycofania i nacisnąć  $\rightarrow \odot \leftarrow$
- 4 Buczek wyda trzy beep.

### 2.4 – Unieważnienie wszystkich kodów przez sprecyzowanie jednej cyfry początkowej.

- 1 Zlecić za pomoca klawiszy password osobisty i nacisnać  $\rightarrow \odot \leftarrow$
- 2 Wcisnąć 3 i nastepnie nacisnąć  $\rightarrow \odot \leftarrow$
- 3 Podać przez naciśnięcie odpowiedniego klawisza początkową cyfrę kodów przeznaczonych do unieważnienia i nacisnąć → ⊙ ←
- 4 Buczek wyda trzy beep.

### 2.5 – Przywrócenie ważności wszystkich kodów przez sprecyzowanie jednej cyfry początkowej.

- 1 Zlecić za pomoca klawiszy password osobisty i nacisnać  $\rightarrow \odot \leftarrow$
- 2 Wcisnąć 4 i następnie nacisnąć  $\rightarrow \odot \leftarrow$
- 3 Wcisnąć klawisz z cyfrą początkową dla przywrócenia ważności kodów i nacisnąć  $\rightarrow \odot \leftarrow$
- 4 Buczek wyda trzy beep.

### 2.6 – Przywrócenie ważności wszystkich kodów unieważnionych.

- 1 Zlecić za pomocą klawiszy password osobisty i nacisnąć  $\rightarrow \odot \leftarrow$
- 2 Wcisnąć 5 i nastepnie nacisnąć  $\rightarrow \odot \leftarrow$
- 3 Buczek wyda trzy beep.

### Uwagi i ostrzeżenia:

- Nie stosować password'u programowania jako kodu dostępu.
- Maksymalna przerwa pomiędzy naciskaniem klawiszy wynosi 10 sekund, po upływie których zostają unieważnione poprzednie zlecenia. Po naciśnięciu klawisza PGM pozostaje do dyspozycji 35 sekund dla wprowadzenia kodu, po upływie których następuje wyjście z systemu programowania.
- Wprowadzanie wartości niedopuszczalnych sygnalizowane jest przez buczek za pomocą 5-ciu krótkich beep
- Wprowadzanie kodów właściwych sygnalizowane jest przez buczek za pomocą 1-go przedłużonego beep
- Potwierdzenie wykonania zaprogramowanej funkcji sygnalizowane jest przez trzy beep ��

# MODYFIKACJA STYKU WYJŚĆ (N.O. <> N.C.)

W przypadku konieczności możliwa jest zamiana styku N.O. (normalnie otwarty) występującego w kanałach wyjść 1 i 2 na styk N.C. (normalnie zamknięty). Na karcie w pobliżu przekaźnika wykazane są styki lutowane (zobacz rys. obok): styki J2 odnoszą się do kanału 1, styki J3 odnoszą się do kanału 2:

Stosując spawarkę do elektroniki można usunąć spojenia styków B-C i wykonać mostek pomiędzy stykami A-B.

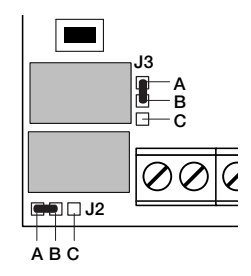

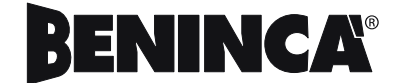

AUTOMATISMI BENINCÀ SpA - Via Capitello, 45 - 36066 Sandrigo (VI) - Tel. 0444 751030 r.a. - Fax 0444 759728